# 7 Files

### 7.1 Introduction

You have probably noticed when running our programs during the course so far, each run has started from the same origin as previous run. The data entered to the program is gone when running the program the next time. This is of course unacceptable. We must have the possibility to save data entered or calculated during one run, so we can continue where we stopped last time. The solution to this is to save the data on disk in files.

In this chapter we will go through the basic concepts about file management and how to read from and write to files in C++.

In professional programming relational databases of some kind are mostly used for data storage. A lot of special code is however required in C++ to do that, which is outside the scope of this course. Here, we will only store data in the simpliest format, namely text files which can be read and updated with a simple text editor like the Notepad program.

To be able to handle files in C++ we need some knowledge about streams, which we will first go through in this chapter. We will then show how to declare a file, open it, save data in it, read from it and close it.

You should normally open the file as late as possible in the program and close it as early as possible, since you want to minimize the risk for loss of data by keeping the files open as short time as possible. If the system would break down while a file is open, the result might be a corrupt file not possible to read from. You will then have to return to the last backup of the file.

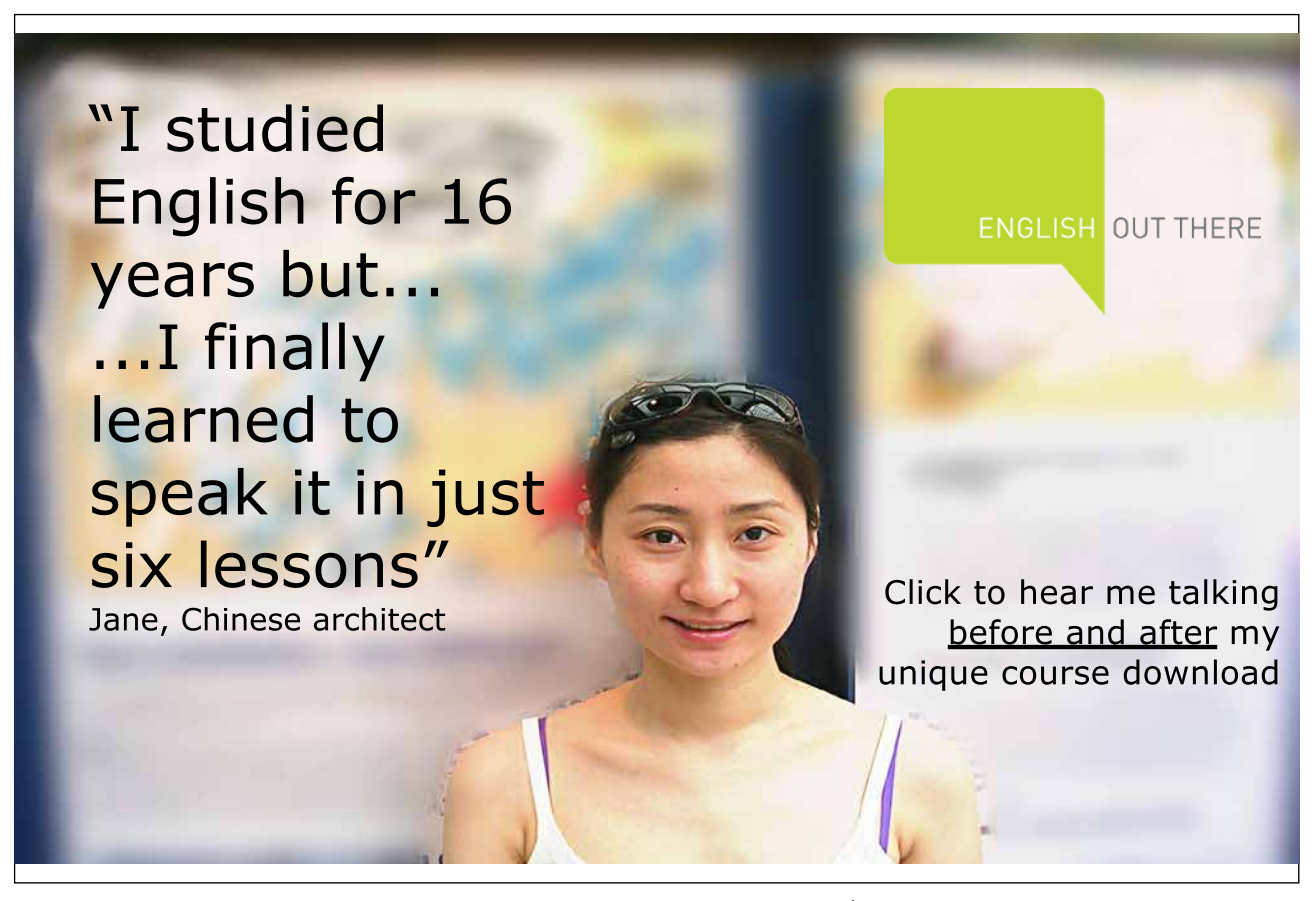

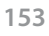

#### 7.2 Streams

When files are processed in C++ the communication goes between hard disk file and program via a stream:

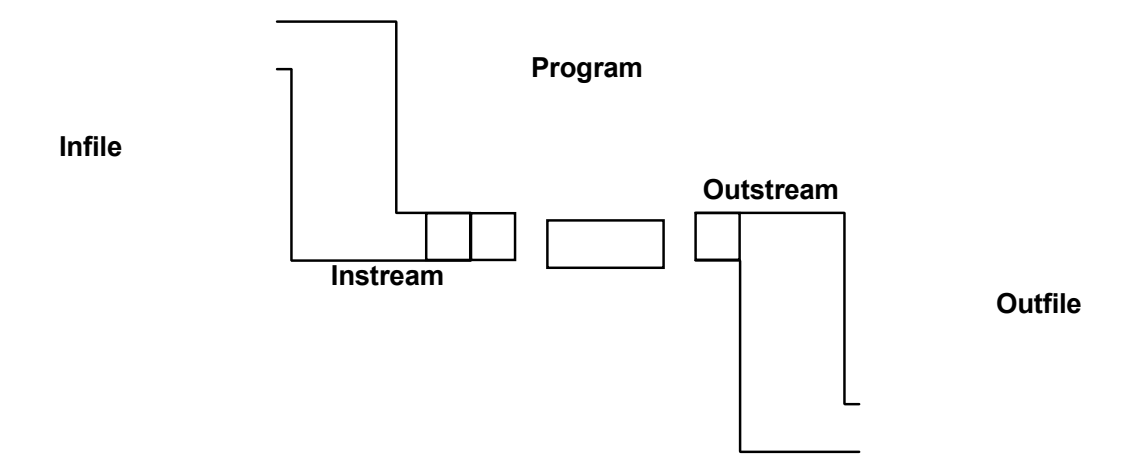

When data is to be read from a disk file (infile) to a program, it goes via an intermediary store (instream) which works as a buffer between the hard disk and the program, where data is queued to be read to the program.

When decrees is to be read from a disk file (infinite) to a program, it goes it goes it goes it goes it goes it goes it goes it goes it goes it goes it goes it goes it goes it goes it goes it goes it goes it goes it goes Similarly, when data is to be written from the program to a disk file (outfile), it is first stored in an intermediary store  $\theta$  the file. (outstream) before it is finally written to the file.

As programmer you only have to bother about reading from the instream and writing to the outstream. The operating system takes care of the physical reading and writing on the disk file.

#### As programmer you only have to bother about reading from the 7.3 Reading from a Stream

So far, you have read data from the keyboard with statements like:

cin >> cName;

We have said that cin stands for 'console in', i.e. reading from the keyboard. But actually, the data has been transferred via an instream called cin.

The same applies to reading from an instream. Suppose that we have an instream called is and that it is connected to a particular disk file. Then we read data from the instream with statements like:

is >> cName; is >> dAmount;

 $\sum_{i=1}^{n}$  the same applies to reading from a instruction instruction of  $\sum_{i=1}^{n}$ Reading data from an instream with the >> operator is called **'formatted input'**, because the data from the instream is automatically accommodated to the data type of the receiving variable.

commodate the data In some situations it is not possible to accommodate the data to a specific data type, for instance if you try to read letters to an integer variable. A run-time error will then occur.

You can also use **'unformatted input'**, which means that characters are read from the file exactly as they are stored, without any accommodation. Here is an example:

char cName[30]; is.getline(cName, 29);

The last statement reads up to 29 characters from the instream, and the null character is put after the last read character. The read operation continues until the end line character is reached. Suppose the data in the file is stored linewise (for instance if data has been entered using Notepad and Enter has been pressed after each line). Then one line at a time is read.

If there happens to be fewer characters than 29 at the current line in the file, for instance 17 characters, the null character is stored in the 18th position.

If there are more than 29 characters at the line in question in the file, the input is interrupted after 29 characters.

Thus, the programmer must carefully check how data is stored in the file, so as not to loose important information.

#### 7.4 Writing to a Stream

Writing data to an outstream can also be done in two ways:

**Formatted output** is done with statements like:

os << cName;

Here we presume that an outstream named os has been created and been connected to a specific disk file. The statement implies that the characters in the variable cName are written to the outstream.

Formatted output also implies that you have the opportunity to control the layout of the data, for instance with the function width(). Compare the 'Variables' chapter, where we discussed formatted output.

**Unformatted output** means that the characters in the variable are written to the outstream exactly in the format they are stored in the variable, for instance:

```
os.put(c);
os.write(cName, 30);
```
The put() function prints a character, namely the character represented by the variable c, to the outstream os. The write() function writes 30 characters from the variable cName to the outstream os.

#### 7.5 Attaching a File to a Stream

Before being able to use an instream or outstream, it must be declared and attached to a disk file. The statement:

```
ifstream infile("address.txt");
```
declares the instream infile and attaches it to the disk file named address.txt.

ifstream is the short for 'input file stream'. You can regard ifstream as a data type similarly to integer or double. But actually, ifstream is a class from which we derive an object of the ifstream type with the object name infile.

When this statement has been executed the stream is ready for read operations.

Below we declare an outstream:

ofstream outfile("newadr.txt");

The stream is called outfile and is connected to a disk file named newadr.txt. ofstream is short for 'output file stream'. ofstream is also a class from which we create the object outfile.

At completion of this statement the outstream is ready for write operations.

If the file newadr.txt exists, it will be deleted and a new file with the same name is created. Many times you want to add data to the end of an existing file without destroying existing information. The outstream is then declared as follows:

```
ofstream outfile("newadr.txt", ios::app);
```
app is short for 'append'.

To make the stream declarations above work you must *include* the file fstream.h:

#include <fstream.h>

To allow for reading from and writing to streams, you must as usual include the file iostream.h:

#include <iostream.h>

At completion of reading from or writing to the streams, you *close the streams*::

infile.close(); outfile.close();

Excellent Economics and Business programmes at:

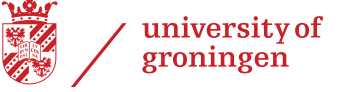

## **"The perfect start**  of a successi **[international career."](http://bookboon.com/count/advert/5e8cd819-4ddd-4941-a6bb-a16900eac393)**

### **CLICK HERE**

to discover why both socially and academically the University of Groningen is one of the best

<sup>p</sup>laces for a student to be **www.rug.nl/feb/education**

Download free eBooks at bookboon.com

# 7.6 A Complete Write Program A Complete Write Program

To summarize our experiences we will now create a simple program for writing of data to file. The program will read product names from the user (keyboard) and store them in a file named prodfile.txt the user (keyboard) and store them in a file named prodfile.txt

We begin with a JSP graph:

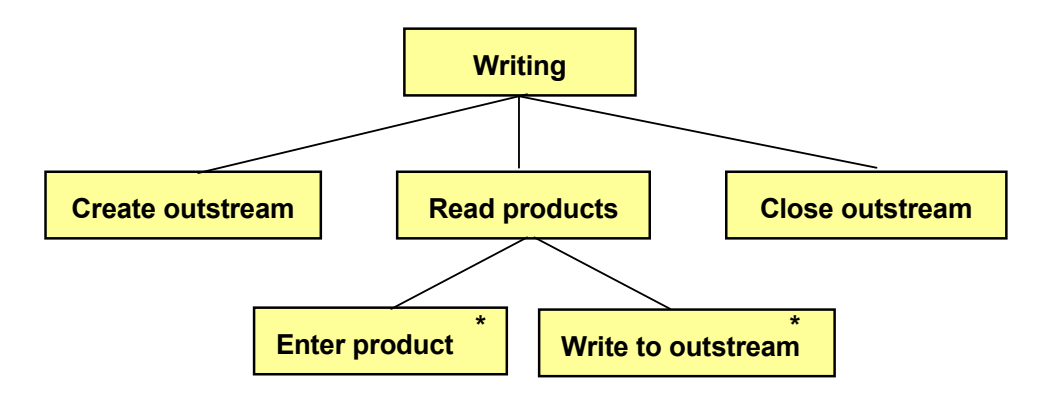

First we declare an outstream and attach it the the file prodfile.txt. First we declare an outstream and attach it the the file prodfile.txt. Entry of product names from the keyboard is made in a loop. As soon as a product name has been entered by the user, it is written to the outstream. At entry completion, as a product name has been entered by the user, it is written to the we close the outstream.

Here is the code:

```
#include<iostream.h> 
#include<iostream.h>
       \anglefotroam.h\anglevoid main() 
#include<fstream.h>
{ 
void main()
char cProd[30] = "";
       \text{error}[S0] =,
ofstream outfile("prodfile.txt");
cout << endl << "Enter product, (only Enter to exit): ";
       \frac{1}{2} \frac{1}{2} \frac{1}{2}cin.getline (cProd, 29) ;
while(cProd[0] != ' \0')
        } 
outfile \ll cProd \ll endl;
cout << endl << "Enter product: ";
{
   {
     cin.getline(cProd,29);
   }
   outfile.close();
}
```
First we include the two header files iostream.h (to allow for input and output) and fstream.h (to allow for stream management).

In main() we declare the string variable cProd used for storage of product names in the program. Then we declare the outstream outfile and attach it to the disk file prodfile.txt.

Entry and output is made by first reading the first product from the keyboard with the cin.getline() function before the while loop starts. Since the while condition checkst the variable cProd to actually hold a string, the string variable cProd must contain a string.

The while condition checks that the first character of the string variable cProd (cProd[0]) is not the null character. If it were, the user would have pressed Enter without having entered any product name, and the loop is then terminated.

The first statement in the loop prints the product name to the outstream outfile. The two subsequent statements read a new product name from the user.

The loop is terminated when the user presses Enter without entering any product name. The outstream is then closed and the file operation is complete. The file prodfile.txt now contains a number of product names.

When having run the program you would probably like to examine the result. Start 'Explore' and find the file prodfile.txt, which is in the project folder where the cpp file is saved, or maybe in the 'Debug' subfolder, depending on your Visual Studio settings. Double-click the file to make the Notepad program be started and the file content be shown:

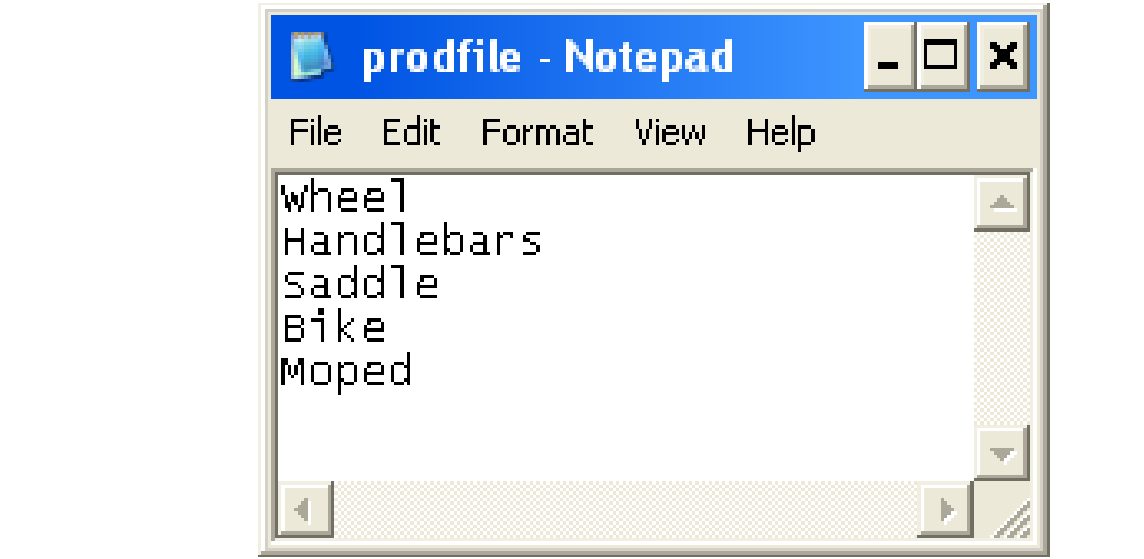

### 7.7 A Complete Reading Program

We will now create a new program that reads data from prodfile.txt and prints the information on the screen. We start with a JSP graph:  $W_{\rm eff}$  will now create a new product a new product  $\sigma$ am that reads data from prodfile.txt and prints the information on the  $\overline{\phantom{a}}$ 

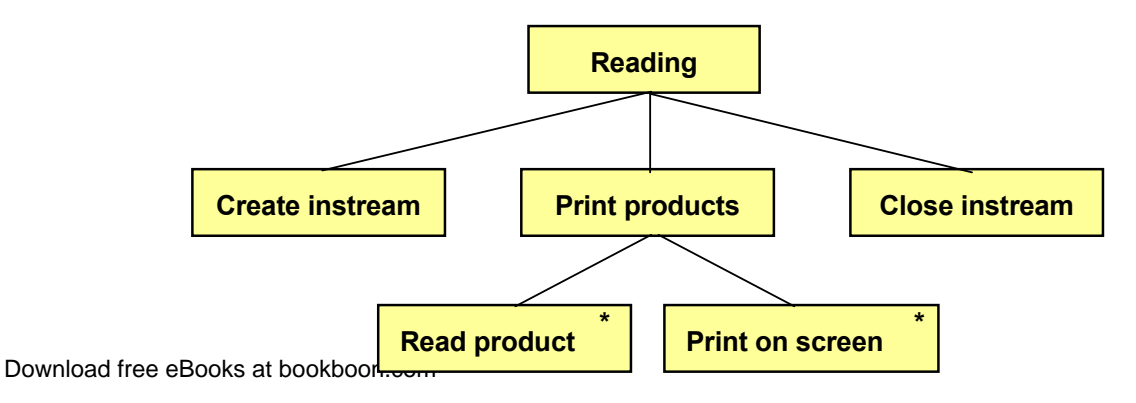

First we declare the instream and attach it the the prodfile.txt file. Reading and printing on the screen is made in a loop where we read one product at a time from the instream and print it on the screen. At completion, we close the instream.

#### Here is the program:

```
#include<iostream.h>
#include<fstream.h>
void main()
{
  char cProd[30] = ""; ifstream infile("prodfile.txt");
   while(infile.getline(cProd,29))
      cout << cProd << endl;
   infile.close();
}
```
We include the same header files as in the previous progarm.

In main() we declare the string variable cProd used for holding product names in the program. Then we declare the instream infile and attach it to the disk file prodfile.txt.

The while loop has the condition of a successful reading from the instream. If so, the read product is printed on the screen. When there is no more data in the file, the read operation is unsuccessful and the loop is terminated. The instream is closed.

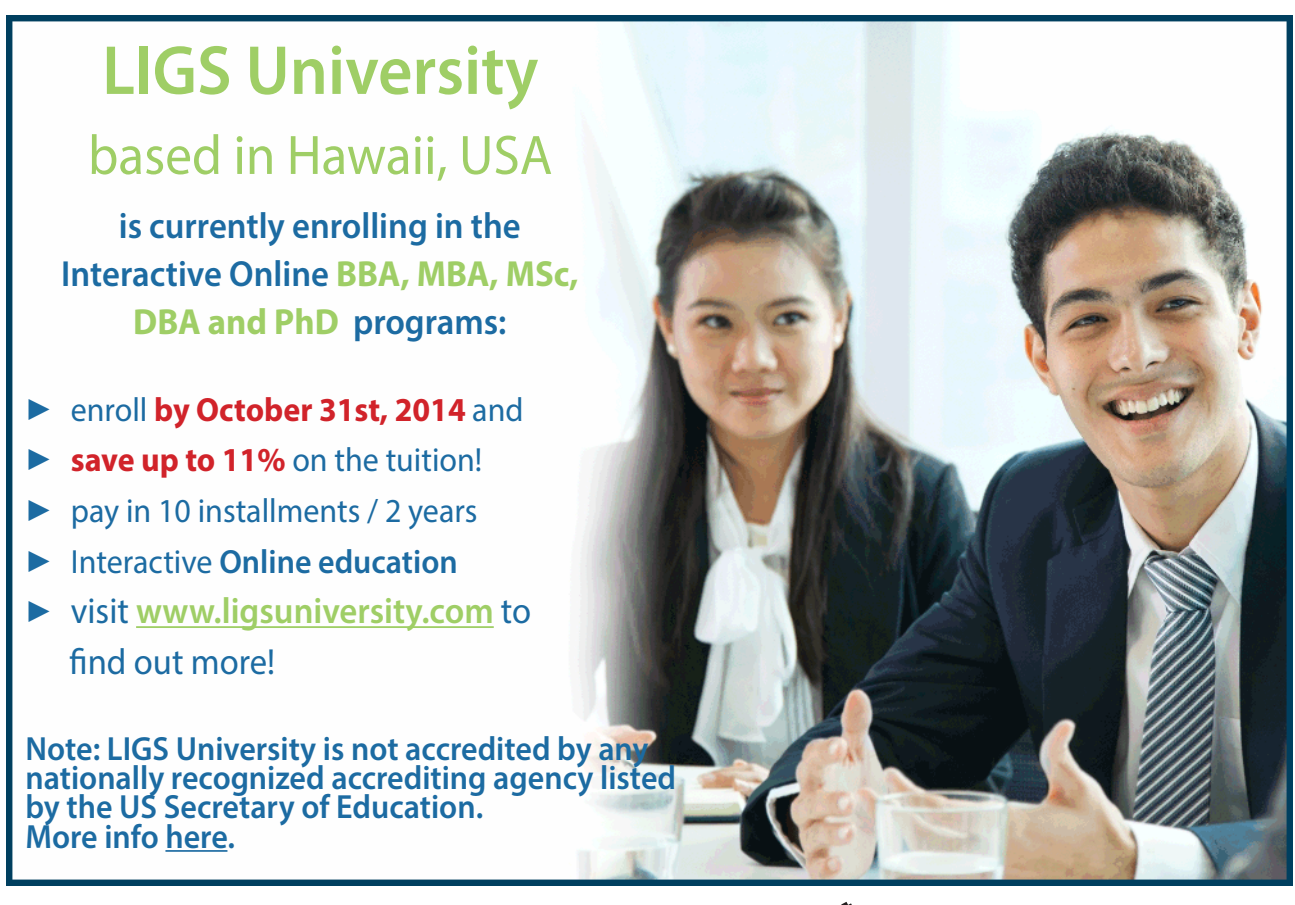

Download free eBooks at bookboon.com

#### 7.8 New Item at the End of the File

We will now show how to add one more product at the end of the file prodfile.txt. The solution is given by the following JSP graph: product at the end of the me production. The solution is given

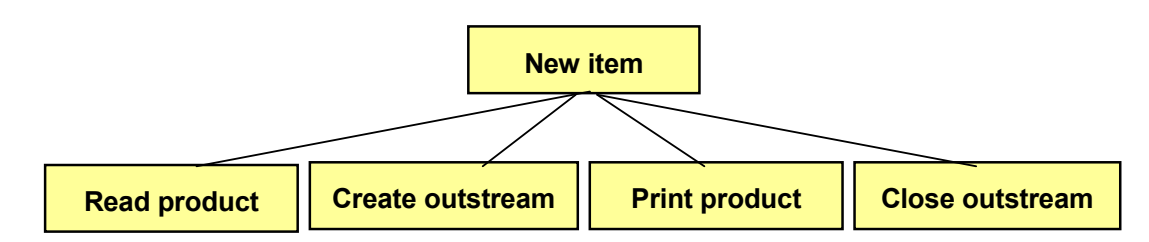

in a loop, you could make the program more flexible to allow for entry of any number of products. from the keyboard and printing to the outstream in a loop, you can loop, you can loop, you can loop, you can loop, you can loop, you can loop, you can loop, you can loop, you can loop, you can loop, you can loop, you can This program reads only one more product. But, by placing the input from the keyboard and printing to the outstream

First we read the product name from the user, then we create the outstream and attach it to the file prodfile.txt, print the products. product to the outstream, and close the outstream.

Here is the program code:

```
char cProd[30] = "";\cdot \simcout << "Enter new product: ";
cin.getline(cProd, 29);
                   c \neq 0; c \neq 0, c \neq 0; c \neq 0; c \neq 0; c \neq 0; c \neq 0; c \neq 0; c \neq 0; c \neq 0; c \neq 0; c \neq 0; c \neq 0; c \neq 0; c \neq 0; c \neq 0; c \neq 0; c \neq 0; c \neq 0; c \neq 0; c \neq 0; c \neq 0;  ofstream outfile("prodfile.txt",ios::app); 
 ofstream outfile("prodfile.txt",ios::app);
outfile << cProd << endl;
outfile.close();
#include<iostream.h>
#include<fstream.h>
void main()
{
}
```
We use the same include files as previously. In main() we prompt the We use the same include files as previously. In main() we prompt the user for a new product. Then we declare the outstream outfile and attach it to the disk file prodfile.txt. Note that we use ios::app to make existing data be kept and new data be  $\frac{1}{2}$  at the disk file product file product  $\frac{1}{2}$  at  $\frac{1}{2}$  and  $\frac{1}{2}$  and  $\frac{1}{2}$  and  $\frac{1}{2}$  and  $\frac{1}{2}$  and  $\frac{1}{2}$  and  $\frac{1}{2}$  and  $\frac{1}{2}$  and  $\frac{1}{2}$  and  $\frac{1}{2}$  and  $\frac{1}{2}$  and  $\frac{1}{$ added at the end of the file. Then we print the entered product to the outstream and close the outstream.

Then we print the entered product to the outstream and close the If you check the file prodfile.txt in Notepad, you will see one more product having been added at the end:

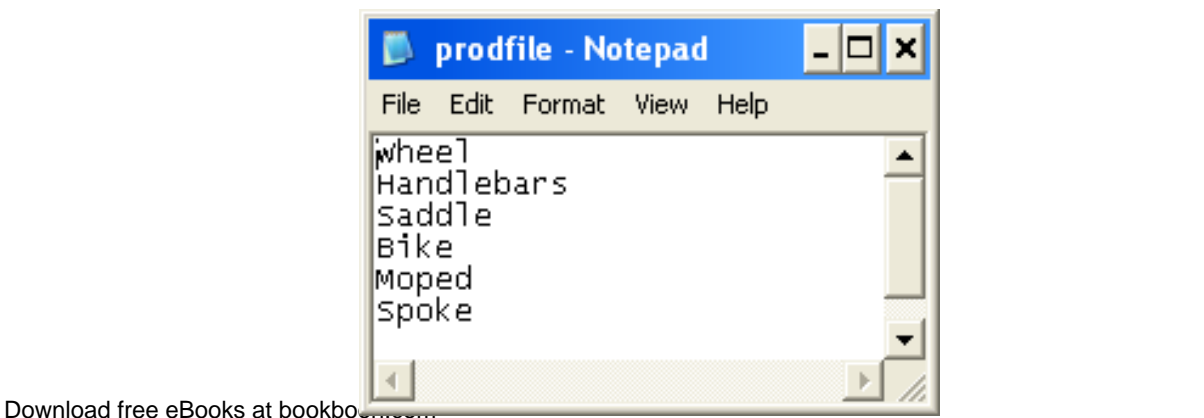

#### 7.9 Products and Prices

We will now recreate the prodfile.txt to store both product id:s and prices for a number of products. The structure of the file will be:

```
Product id
Price
Product id
Price
etc.
```
The price of each product comes after the product id.

The program will be similar to the one used for writing to file:

```
#include<iostream.h>
#include<fstream.h>
void main()
{
  int iProdId = 1;
   double dPrice;
   ofstream outfile("prodfile.txt");
  while(iProdId !=0)
   {
    cout << endl << "Enter product id: ";
     cin >> iProdId;
     cout << " ...and price: ";
      cin >> dPrice;
     if(iProdId > 0)
        outfile << iProdId << endl << dPrice << endl;
   }
   outfile.close();
}
```
We use the same include files as previously.

In main() we declare the variable iProdId used for storage of the product id:s in the program. It is initialized to 1 for the sake of making the while loop start with a valid value of iProdId. The variable dPrice will hold the product prices. We also declare the outstream outfile and attach it to the disk file prodfile.txt.

Download free eBooks at bookboon.com reading from a programming point of view. Avoid several values per l[ine!](http://bookboon.com/)The while loop reads product id:s and prices from the user and prints them to the outstream. The while condition checks that there is a valid product id different from zero. If so, the user is prompted for a product id and a price. If the product id is greater than zero, the information is written to the outstream outfile. Note that we also print endl after each value, which makes each information item be printed on a separate line. This way of storing data in a file facilitates printing and

At completion of the loop the outstream is closed.

By looking at the file in Notepad, you can figure out the structure:

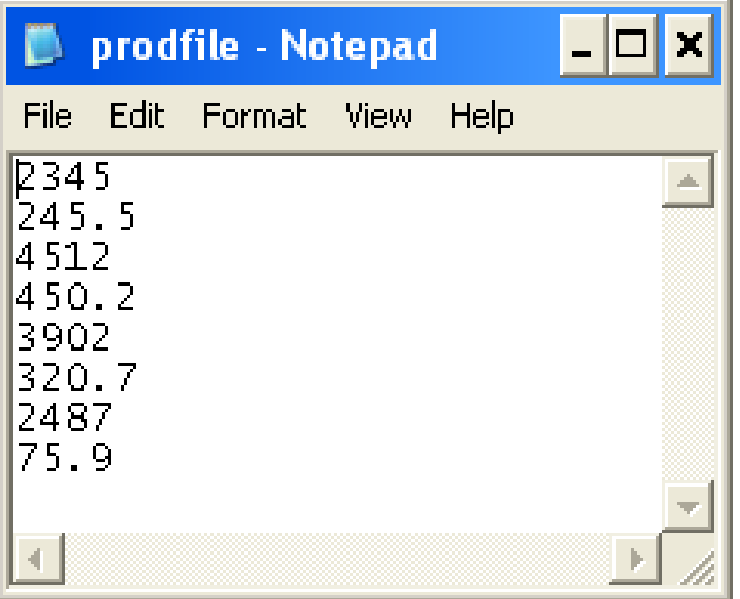

First there is the product id 2345 and then the price of that product 245.5. Then comes the next product etc.

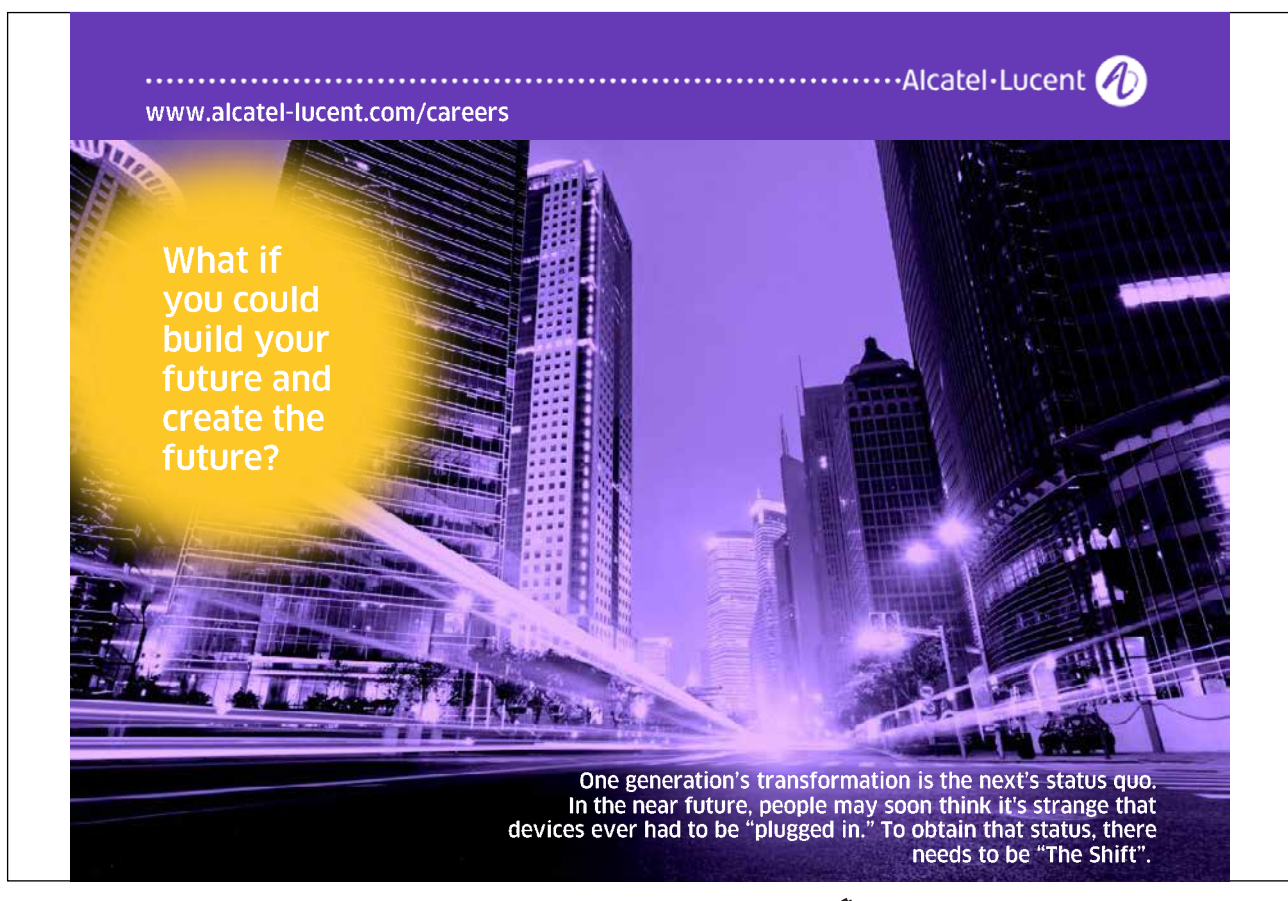

Download free eBooks at bookboon.com

#### 7.10 Search for a Product Price  $ee$  will now use the new product to find the product to find the product to find the product of a product of a product to  $\sim$

We will now use the new prodfile.txt to find the price of a product specified by the user. The laboursome thing about this kind of files is that we always must start reading from the beginning of the file until we find the correct product. Then we also easily can find the corresponding price. specified by the user. The laboursome thing about this kind of files is kind of files is kind of files is kind of files is  $\alpha$ t the price of a product specified by the user. The laboursome thing abo

First we give a JSP graph:

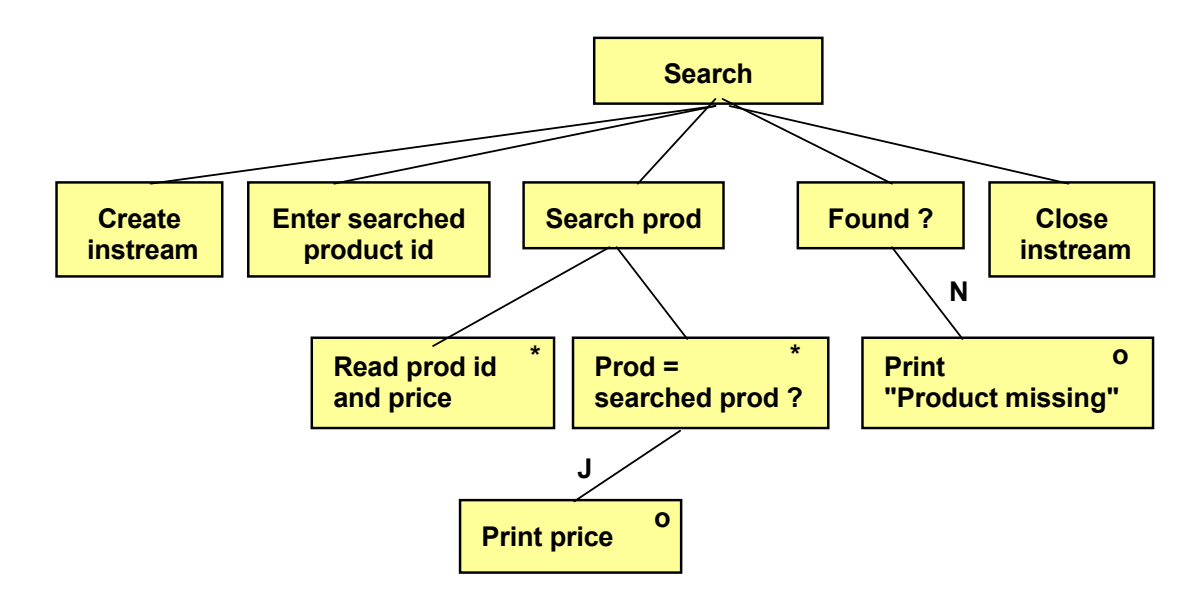

First we create an instream, and then the user is prompted for the First we create an instream, and then the user is prompted for the searched product id.

searched product id. The loop 'Search prod' reads one product id and price at a time from the instream. If it is the searched product id, the price is printed.

After the loop we check if the correct product id was found. If not, an After the loop we check if the correct product id was found. If not, an error text is printed. Finally we close the instream. error text is printed. Finally we can expect in the instrumental  $\mathbf{r}$ 

Here is the program code:

```
\sum is contracted page: 1600 \pm#include <iostream.h>
#include <iostream.h>
#include <fstream.h>
#include <fstream.h>
                  \text{dSrob} \text{dFound=0}.
int iProdId, iSrch, iFound=0;
                  \mathcal{F}_{\mathcal{F}} and \mathcal{F}_{\mathcal{F}} is the product identified by \mathcal{F}_{\mathcal{F}}void main()
{
   double dPrice;
   ifstream infile("prodfile.txt");
   cout << "Enter product id: ";
   cin >> iSrch;
  while(infile \gg iProdId \gg dPrice)
    {
      if (iProdId == iSrch)
      {
         cout << "The price is " << dPrice;
```

```
 iFound=1;
         break;
       }
    }
   if (!iFound)
      cout << "Product missing";
   infile.close();
}
```
First in the program we declare the variables iProdId used for storage of the product id:s read from the instream, iSrch for the searched product id, iFound which is an indicator to remember whether or not the product id was found. The value 0 means that we have not found the correct product, and 1 means that we have found it. The variable dPrice is used for the price read from the instream.

Then the instream is created and attached to the disk file prodfile.txt.

The searched product id is read from the user and stored in the variable iSrch.

The while loop reads products and prices from the instream. The while condition reads one product id and the corresponding price from the instream. As long as there is data to be read, the loop continues.

When a product and a price has been read, the if statement checks if it equals the searched product id. If so, the price is printed, the variable iFound is set to 1 and the loop is terminated.

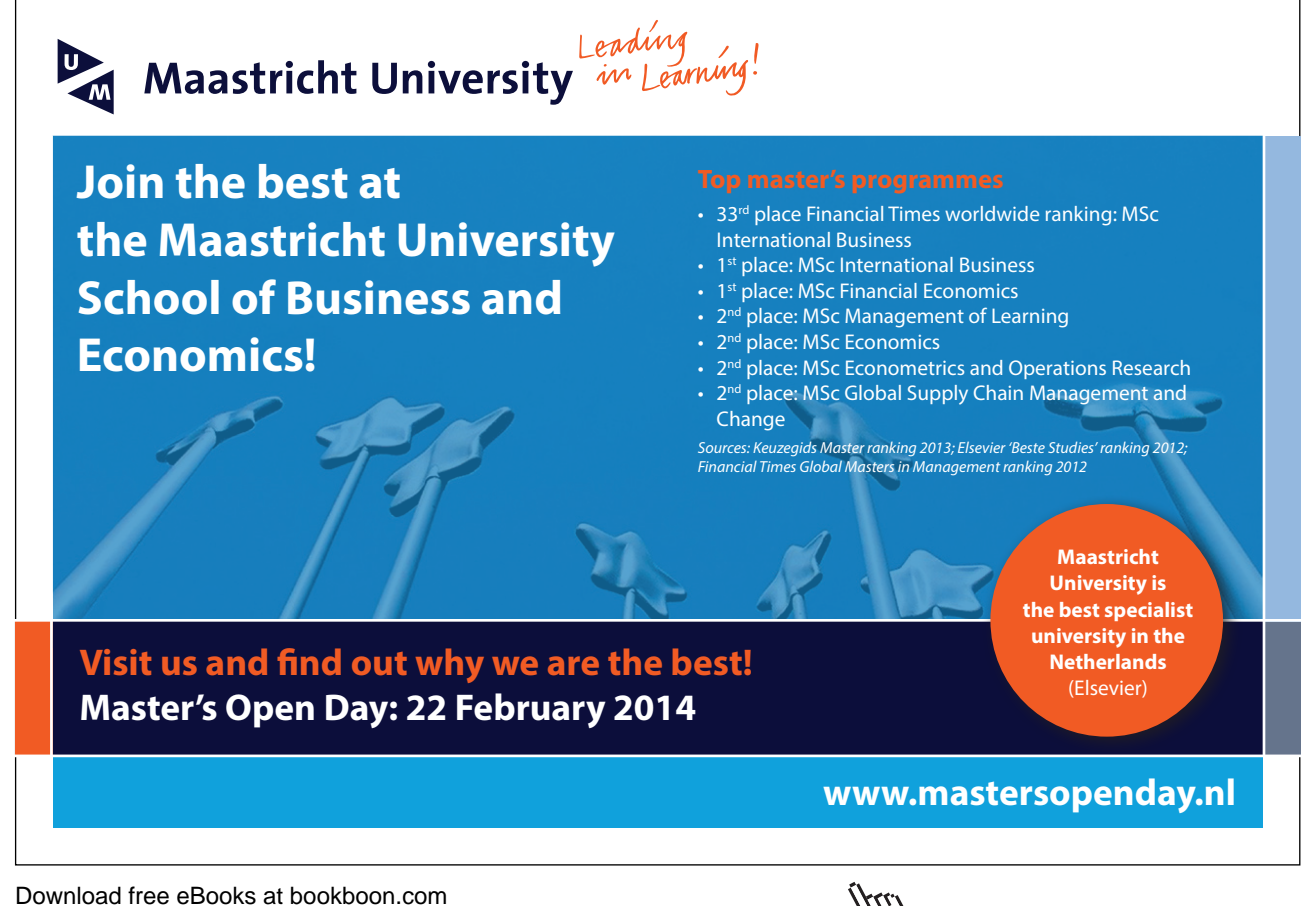

If the loop is allowed to complete, i.e. if all products have been read without finding the correct id, the variable iFound will still have the value 0.

After the loop the if statement checks if iFound still is 0. iFound=1 means 'true', iFound=0 means 'false', !iFound=1 (not found) means 'true'. Thus, if 'not found' is true, the error message about missing product is printed.

Finally the instream is closed.

#### 7.11 Sorting a File in Memory  $M<sub>Q</sub>$  products to be sorted in the file. But in the file. But in the file. But in a sorted in the file. But in a sorted in a sorted in the file. But in a sorted in the file. But in a sorted in the file. But in a sort  $\rho$

We can't presume the products to be sorted in the file. But in a printout on the screen we want a sorted list of products. We will create a program which reads all products in the file to an array, sorts the array, and then prints the sorted array.

We now return to the first product file, namely the one only

We now return to the first product file, namely the one only containing product names. You will probably with smaller amendments achieve the same result with the later file version. amendments achieve the same result with the later file version.

The program will read all product names to an array (two-dimensional char array). The sorting is performed by a function. After the sorting by the function, the main() function will print the sorted list.

Here is first a JSP graph for the main() function:

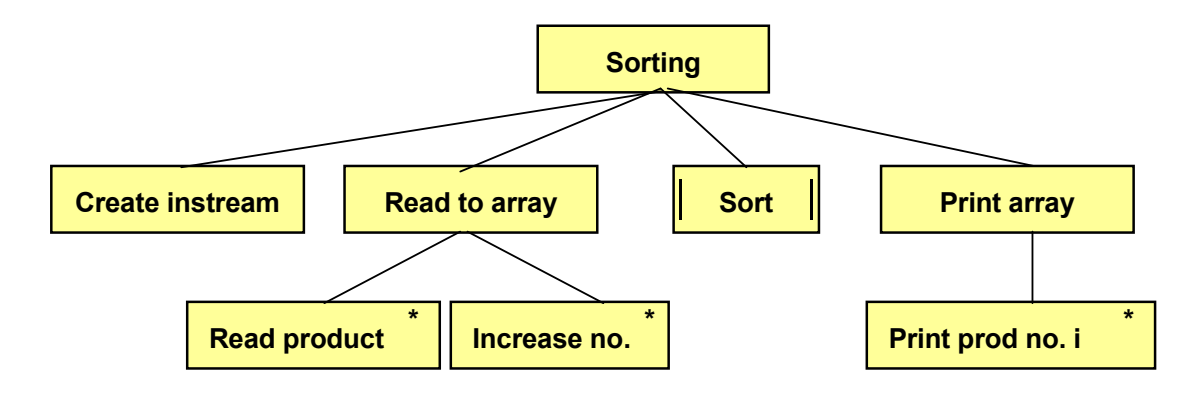

First we create the instream.

Reading of products to the array is made in a loop, where we increase Reading of products to the array is made in a loop, where we increase the number of items for each single read. By doing the number of items for each single  $\frac{1}{2}$ so we keep track of the number of products read. This number is needed by the function Sort to be able to sort.<br>

The printing of the sorted array is also made in a loop.

The printing of the sorted array is also made in a loop.

The JSP graph for the function Sort looks like this: The JSP graph for the function Sort looks like this:

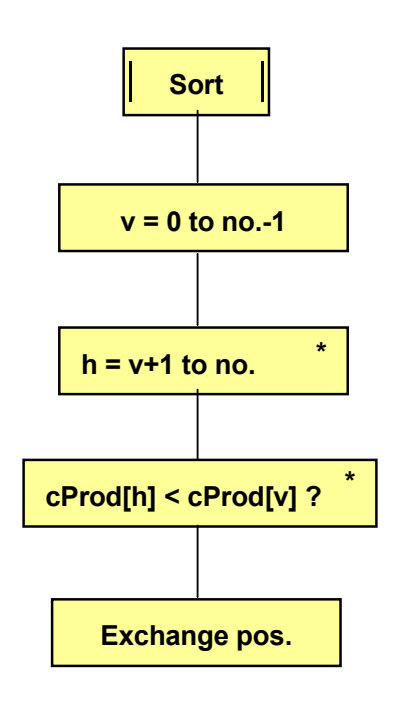

You probably recognize the sort algorithm from the Arrays chapter.

Here is the program code.

```
int v,h;#include <fstream.h>
#include <string.h>
        \sim or \pm ingers.
void sort(char cList[][30], int n); 
void sort(char cList[][30], int n);
void main() 
void main()
int i=0, j, iNo;
char cProd[50][30];
        while \mathcal{L}^2, \mathcal{L}^2 and \mathcal{L}^2 and \mathcal{L}^2 and \mathcal{L}^2 and \mathcal{L}^2ifstream infile("prodfile.txt");
while(infile.getline(cProd[i],29))
infile.close();
sort(cProd, iNo);
        \frac{\text{cos}(100)}{\text{cos}(100)}for(j=0; j<iNo; j++)
cout << cProd[j] << endl;
#include <iostream.h>
{
    i++; iNo=i;
}
void sort(char cList[][30], int n)
{
```

```
 char temp[30];
   for(v=0; v \le n-1; v++)
    {
      for(h=v+1; h\leq n; h++) if(strcmp(cList[h],cList[v])<0)
\left\{ \begin{array}{c} 1 & 1 \\ 1 & 1 \end{array} \right\} strcpy(temp, cList[v]);
             strcpy(cList[v], cList[h]);
            strcpy(cList[h], temp);
 }
    }
}
```
The include files are iostream.h for input and output, fstream.h for streams and string.h for the string functions. Furthermore, we also declare the function sort().

In main() we declare the variable i, which is initialized to 0 and which will accumulate the number of products read, the variable j used as loop counter, and the variable iNo which finally stores the number of products. In addition, we declare the two-dimensional array cProd, which will be used for storage of the product names. We also create the instream infile, which is attached to the disk file prodfile.txt.

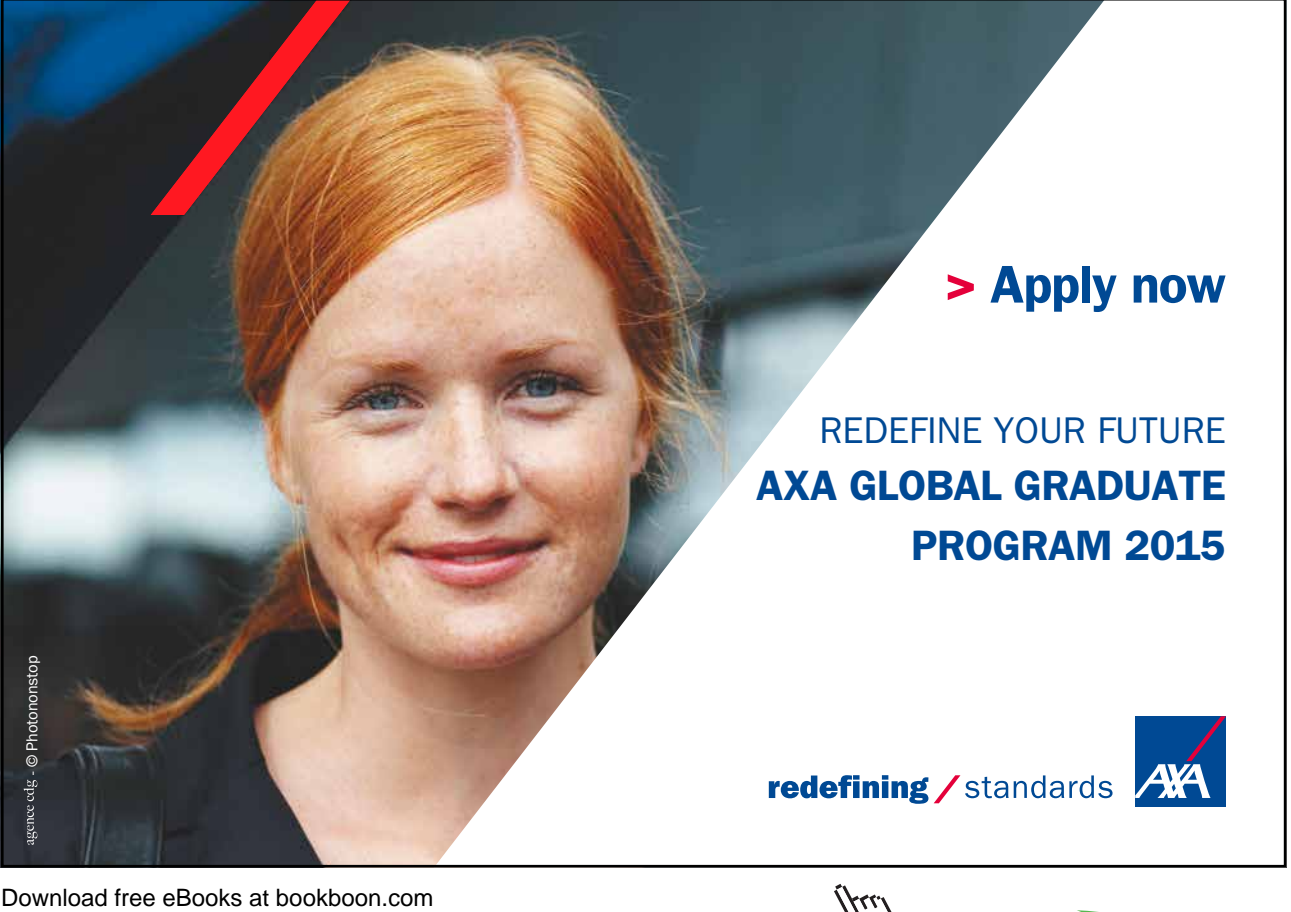

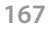

The while loop manages reading of product names to the array. The while condition is true as long as there is data to read from the instream. In the first turn of the loop i is = 0 according to the initiation in the beginning of the program. Therefore, the first product is stored in the item cProd[0]. The loop increases the value of i to 1, and the next product is stored in cProd[1] etc.

**7 Files**

After the loop we save the value of i, i.e. the number of products read, in the variable iNo, and then we close the instream.

Then we call the function sort() and send the array and iNo. After the sort operation we print the array in the last for-loop.

The function sort() takes the array and number of products as parameters. Note that n is the index of the last item of the array.

In the function we declare v and h to be used as indeces in the array when two items are compared. We also declare the string array temp, which is used in the triangular exchange of array items.

The outer for-loop with v as loop counter goes from 0 to n-1, i.e. from the first to the next last position of the array. The inner for-loop goes from the position after v to the last position of the array.

Inside the inner for-loop we compare item h to item v by means of the function strcmp(), which gives a negative result if item h is less than item v. In that case the items will exchange positions, which is made in the triangular exchange by means of the string array temp.

At completion of the loop, the array has been sorted.

Remember that, when an array is sent as parameter to a function, it is always done as reference parameter, so the function operates on the same memory area as used by the array in main(). As a consequence, the array does not need to be returned from the function.

#### 7.12 Updating File Content

Changing the content of a file of the type used in our programs is rather troublesome. The reason is that you can only read a file from start to end. You cannot jump into the requested position in the file and change information.

As a consequence you will have the original file as input file and a new file as output file. You read data from the infile and prints to the outfile. When arriving at the position in the file to be changed, after having read the input information, you change the value and print to the outfile. Then you will have to continue item by item from the infile and print to the outfile until all information has been transferred. Finally you delete the original file and change the name of the new file to equal the name of the original file. The information has then been updated.

We now presume that our product file contains product id:s and prices for each product. The user is prompted for a product id and a new price for that product.

#### We draw a JSP graph for this:

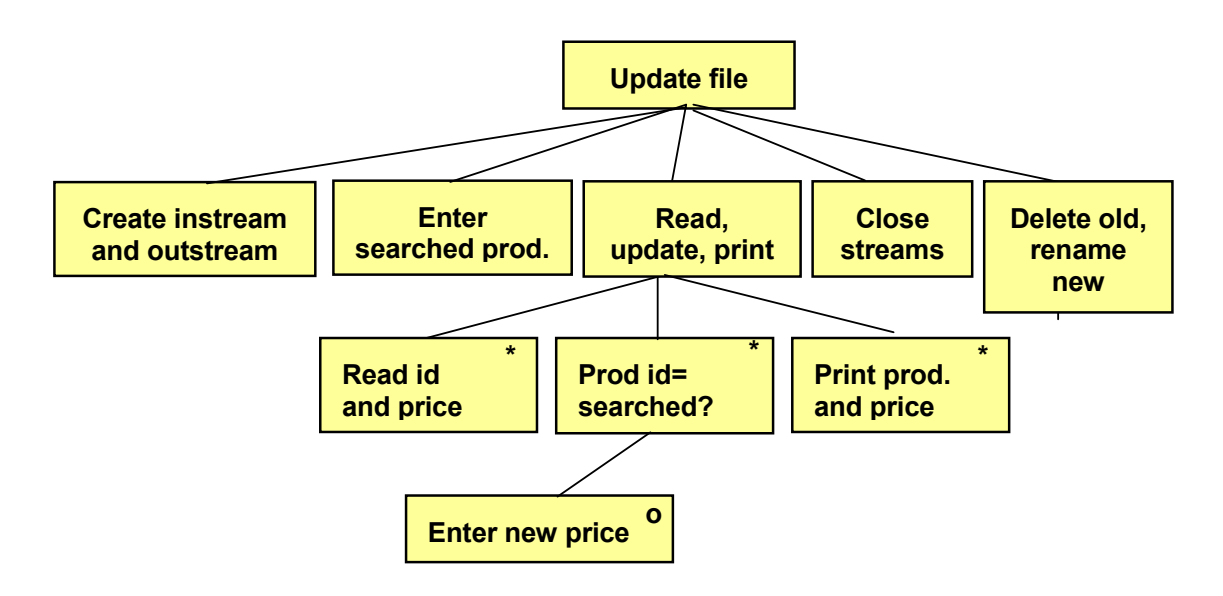

First we create the instream for the original file and the outstream for First we create the instream for the original file and the outstream for the new, which by now is empty. The user is then  $\alpha$ the new, which by now is empty. The user is then prompted for the user is then prompted for the user is then prompted for the user is then prompted for the user is then prompted for the user is then prompted for the u prompted for the product id to be updated.

Then we use a loop to read product id:s and prices from the original Then we use a loop to read product id:s and prices from the original file. The product id is compared to the one entered by the user. If equal, the user is prompted for a new price, otherwise the old price will be used. The product id and price are then printed to the outstream.

The streams are closed and at the end of the program we delete the old file and rename the new file to the old name.

Here is the program code:

```
#include <iostream.h>
#include <fstream.h>
#include <stdio.h>
void main()
{
   int iSrch, iProdId;
   double dPrice;
   ifstream infile("prodfile.txt");
   ofstream outfile("temp.txt");
   cout << "Specify product id: ";
   cin >> iSrch;
   while(infile >> iProdId >> dPrice)
   {
      if (iProdId == iSrch)
      {
        cout << "Specify the new price: ";
        cin >> dPrice;
```

```
 }
      outfile << iProdId << endl << dPrice << endl;
   }
   infile.close();
   outfile.close();
   remove("prodfile.txt");
   rename("temp.txt", "prodfile.txt");
}
```
The include files are the usual ones, except that we also need stdio.h to be able to delete and rename files.

In main() we declare the variable iSrch to be used for the product id entered by the user, iProdId for product id:s read from the file, and dPrice for prices from the file.

Then we create the instream, which is attached to the original file prodfile.txt, and the outstream, which is attached to a new file, temp.txt. Then the user is prompted for the searched product id.

The while loop reads product id and price from the instream as long as there is data. Each product id is checked in the if statement against the product id specified by the user. If equal, the user is prompted for a new price, which is stored in the variable dPrice, i.e. the old price is replaced by the new one. Then the product id and price are written to the outstream. At completion of the while loop all products have been transferred to the new file and the requested price has been updated.

After the while loop the streams are closed, the old file is deleted by the remove() function and the new file temp.txt is renamed to prodfile.txt by the rename() function.

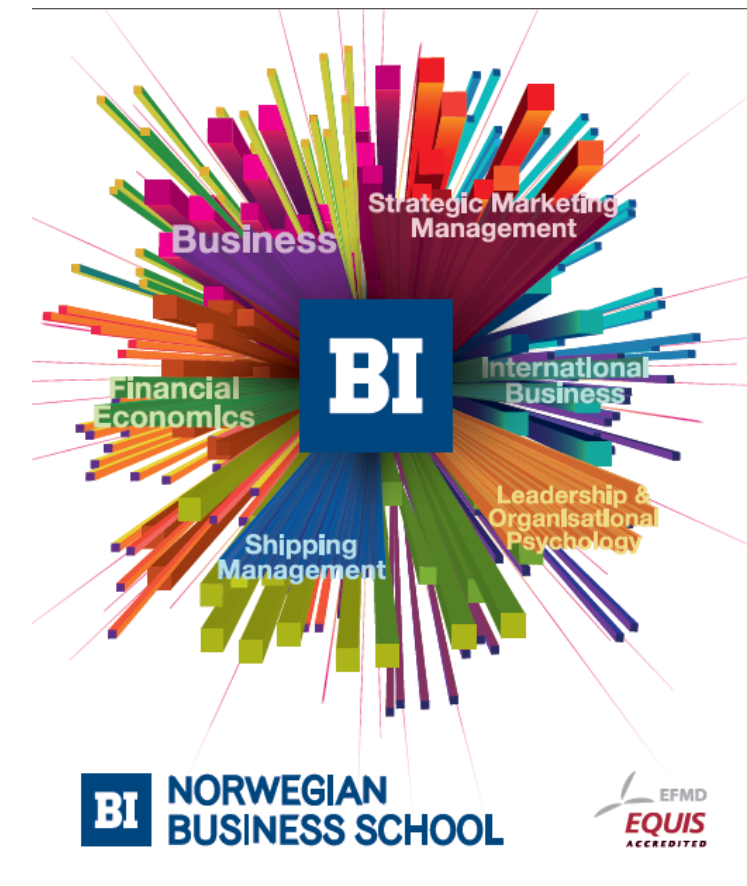

**Empowering People. Improving Business.** 

BI-Norwegian Business School is one of Europe's largest business schools welcoming more than 20,000 students. Our programmes provide a stimulating and multi-cultural learning environment with an international outlook ultimately providing students with professional skills to meet the increasing needs of businesses.

BI offers four different two-year, full-time Master of Science (MSc) programmes that are taught entirely in English and have been designed to provide professional skills to meet the increasing need of businesses. The MSc programmes provide a stimulating and multicultural learning environment to give you the best platform to launch into your career.

- MSc in Business
- MSc in Financial Economics
- MSc in Strategic Marketing Management
- MSc in Leadership and Organisational Psychology

www.bi.edu/master

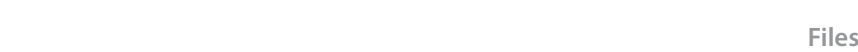

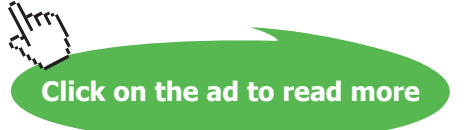

#### 7.13 Copying Files

Copying a file could be done according to the same method as used by the previous program with the exception that no price is updated and that the original file is not deleted. We will however show a shortcut of copying a file with the file name specified by the user.  $C_{\rm eff}$  file could be done according to the same method as used by done according to the same method as used by prding to the same method as used by the previous program with the ex

The copy of data is made by the function rdbuf(), which in one single operation reads all data from the original file without the need of picking item by item in a loop. picking item by item in a loop.

First we give a JSP graph:

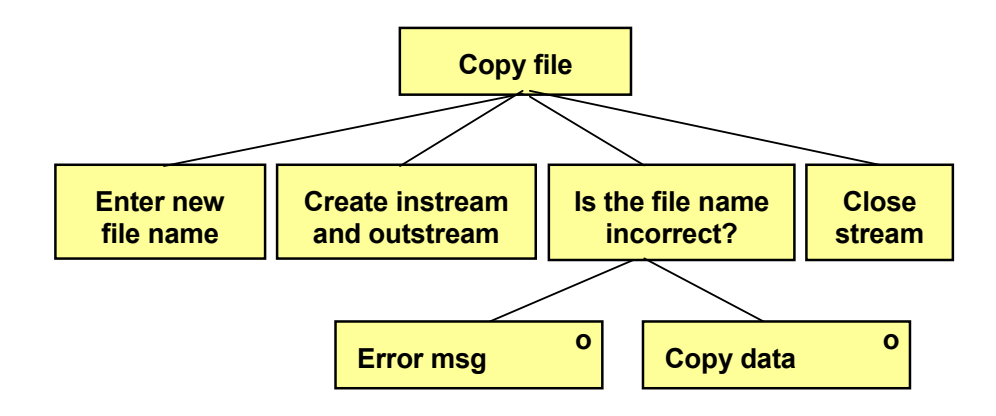

First the user is prompted for the new file name. Then we create the First the user is prompted for the new file name. Then we create the instream for the original file and the outstream for the new file.

We then check if the outstream creation was successful. It might happen that the user enters characters not allowed in file names. If so, we would get a run time error. In case of an error, we print an error message. If, however, everything is  $\frac{1}{\sqrt{1-\frac{1}{\sqrt{1-\frac{1$ OK, we copy all data. Finally we close the streams.

Here is the program code:

```
#include <iostream.h> 
#include <iostream.h>
#include <fstream.h> 
#include <fstream.h>
         \sumvoid main() 
#include <stdio.h>
{ 
void main()
char cNewName[12];
{ 
   cout << "Specify new file name: ";
   cin >> cNewName;
 ifstream infile("prodfile.txt");
   ofstream outfile(cNewName);
   if (!outfile)
   {
     cout << "The file could not be created";
   }
```

```
 else
    {
      outfile << infile.rdbuf();
    }
   outfile.close();
    infile.close();
}
```
The include files are iostream.h for input and output, fstream.h for stream management, and stdio.h to allow for using the function rdbuf().

In main() we prompt the user for the new file name, which is stored in the variable cNewName. Then we create the instream, which is attached to the disk file prodfile.txt, and the outstream, which is attached to a disk file with the user supplied name. Note that cNewName is not enclosed in quotes, since it is a variable and not a specific string.

The if statement checks if the outstream creation succeeded. If so, the variable outfile contains an address to the outfile object. If it didn't succeed, the address is  $= 0$ . That means that !outfile is true if the address is 0. In that case we print an error message to the user. Otherwise, i.e.if the outstream could be created, we use the function rdbuf() to copy all data in one single operation from the infile to the outfile.

Finally the streams are closed.

Having run the program you can by means of 'Explore' check the new file.

#### 7.14 Summary

In this chapter we have learnt the basics of file management. You have learnt how to use streams and attach them to physical disk files. You have also learnt that you communicate with the streams, and not directly with the disk files.

We have discussed the meaning of formatted and unformatted input and output. You are now able to write programs where the user can enter information to be stored in a file, and read information from a file and present it on the screen.

We have also studied examples of how to search for information in a file, read and sort file information before presentation on the screen, update file information and copy files.

#### 7.15 Exercises

- 1. Start with the program in the section 'A Complete Write Program'. Expand the program so that it is also possible to specify warehouse location (for instance EH23) for each product. Check with the Notepad program that the file contains the expected information.
- 2. Start with the program in the section 'A Complete Reading Program' and modify it so it also will be capable of reading the warehouse locations entered in the previous exercise.
- 3. Start with the program in the section 'New Item at the End of the File' and modify it so that you also can enter the warehouse location of the new product. Use the same file as in the two previous exercises. Then run the program in exercise and check the existence of the new product in the output.

**7 Files**

- 5. Start with the program in the section 'Search for a Product Price' and modify it so that also quantity in stock is printed on the screen. Use the same file as created in the previous exercise.
- 6. Start with the program in the section 'Sorting a File in Memory' and accommodate it to also be able to manage the file with product names and warehouse locations created in the first exercise.
- 7. Start with the program in the section 'Updating File Content' and modify it so that the user will be able to update the quantity in stock. Use the file with product id, price and quantity in stock created in a previous exercise.
- 8. Create a program where you can enter
	- first name
	- surname
	- city

for some of your course mates. These should be saved in a file. The program should be possible to run several times while keeping existing file information.

- 9. Create a program which reads the course mate information from the file created in the previous exercise and prints it on the screen.
- 10. Create a program which can update the city of a person. The first and surname must then be entered from the keyboard. The new city should also be possible to specify.
- 11. Create a program which can remove a person from the file. The first and surname of the person must then be entered.
- 12. Create a program which sorts the names of the file by surname. Then use the program from exercise 9 to check the result of the sorting.
- 13. Create a program which copies the file to a new file. The new file name should be entered by the user.
- 14. Write a menu program where you gather the tasks from the latest exercises. The menu could look like this:
	- 1. Enter information
	- 2. Print
	- 3. Update city
	- 4. Remove
	- 5. Sort
	- 6. Copy
	- 0. Exit

Select 0-6: